# **YAZILIM**

## **1. İŞLETİM SİSTEMLERİ**

Bilgisayardaki donanımları yöneten, çalışmasını denetleyen ve diğer tüm yazılımların çalışmasını sağlayan temel yazılımdır. Örneğin sıklıkla duyduğumuz Windows hir isletim sistemidir.

İşletim sistemi yüklü olmadan bilgisayar, tablet veya telefonumuzu kullanamayız.

**ÖRNEKLER-)** WinXP, Win7, Win8, Win10, Linux, Pardus, Android, IOS

- **2. İNTERNET TARAYICI:** İnternet Explorer,Google Chrome,Mozilla,…
- **3. İLETİŞİM & MESAJLAŞMA:** Yahoo ,Msn, Skype…
- **4. VİDEO OYNATMA:** Windows Media Player, Gom Player, VLC Media Player….
- **5. VİDEO İŞLEME:** Movie Maker….
- **6. RESIM GÖRÜNTÜLEME :** ACDSee, Picasa,…
- **7. RESIM İŞLEME** : Photoshop…
- **8. MÜZIK ÇALMA** : Winamp….
- **9. MÜZIK YAPMA :** Music productor, Adobe Audiosion….
- **10. E-KITAP İZLEYICI :** Adobe reader
- **11. SIKIŞTIRMA / AÇMA:** Win rar, Win zip….

# **İŞLETİM SİSTEMİ**

**İşletim Sistemi-->** Uygulama yazılımları ile bilgisayar donanımı arasında bağlantıyı sağlayan özel yazılımlardır.

**ÖRNEKLER-)** WinXP, Win7, Win8, Win10, Linux, Pardus, Android, IOS

**Masaüstü-->** İşletim sistemi ilk açıldığında karşımıza gelen ekrana **masaüstü**  ekranı denir

Masaüstü ekranında;

\* Masaüstü simgeleri

- \* Görev Çubuğu
- \* Hızlı Başlat Menüsü
- \* Bildirim alanı
- \* Başlat Düğmesi standart olarak bulunur.

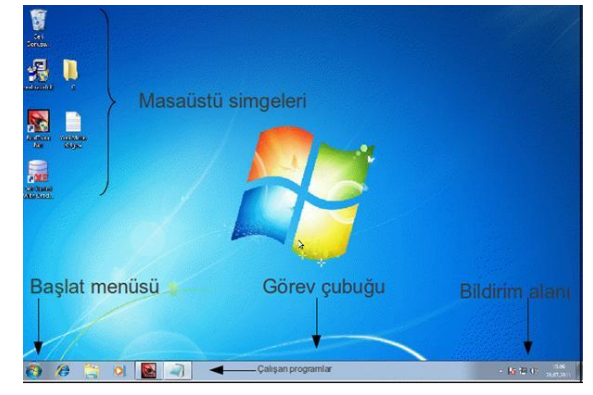

## **Genel Masaüstü Simgelerini Ekleyip Kaldırma**

Masaüstünde boş yerde farenin sağ tuşu tıklanır. Kısayol menüsünden Kişiselleştir seçeneği seçilir. Açılan pencerenin sol köşesinde masaüstü simgelerini değiştirin seçeneği tıklanır. Açılan pencereden görünmesi istenen simgelerin önündeki onay kutusu tıklanır ve Tamam butonu tıklanır.

(Masaüstü sağ tuş $\rightarrow$ Kişiselleştir $\rightarrow$ Masaüstü simgelerini değiştirin)

## **Pencerelerle Çalışma**

1-**Başlık Çubuğu:** Açık olan belge yada program adının gösterildiği bölümdür. **Simge Durumunda Küçült**, **Ekranı Kapla**, **Kapat** simgeleri bulunur.

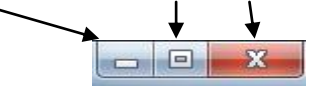

2-**İleri-Geri Düğmeleri:** Geri--> bir önceki dizine gitmeyi sağlar. İleri--> geri gidildiğinde tekrar eski dizine gitmeyi sağlar.

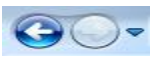

3-**Adres Çubuğu**: Açık olan pencerenin adresinin görüntülendiği yer.

→ bilgisayarım → Yerel Disk (D:) →

4-**Dosya ve Klasör Listesi:** Geçerli klasörün içeriğidir.

5-**Arama Satırı:** Etkin klasörde dosya veya klasör aramak için kullanılır.

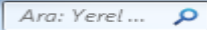

# **GÖREV ÇUBUĞU**

Masaüstü ekranının alt kısmında bulunur.

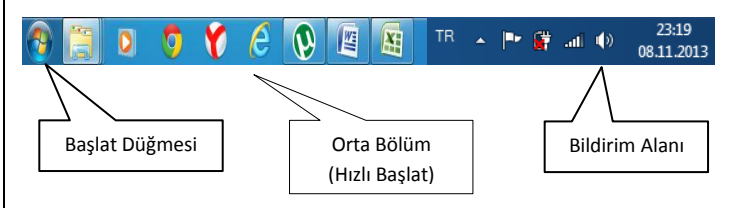

**Başlat Düğmesi→** Bilgisayar programlarına, klasörlere ve ayarlara giriş kapısı.

**Orta Bölüm(Hızlı Başlat)**Açık programı simgeleri bulunur.

Bildirim Alanı->Saat, tarih, klavye dili, ses ve ağ simgeleri bulunur.

## **İŞLETİM SİSTEMİ İLE GELEN PROGRAMLAR**

1-Not Defteri 2-Hesap Makinesi 3-Windows Media Player 4-Wordpad 5-Paint

## **1-NOT DEFTERİ**

Metin belgeleri oluşturabileceğimiz ve düzenleyebileceğimiz Windows'un bir programıdır.

Başlatılması: Başlat--> Tüm Programlar--> Donatılar-->Not Defteri

#### **2-HESAP MAKİNESİ**

Matematiksel işlemleri yapabileceğimiz bir Windows programıdır. Başlatılması: Başlat--> Tüm Programlar--> Donatılar-->Hesap Makinesi

#### **3-WINDOWS MEDIA PLAYER**

Film, Müzik gibi dijital ortam dosyalarını açmak için kullanabileceğimiz bir programdır.

Başlatılması: Başlat--> Tüm Programlar--> Windows Media Player

## **4-WORDPAD**

Not Defterinin daha gelişmiş versiyonu olan metin belgesi oluşturma programıdır.

Başlatılması: Başlat--> Tüm Programlar--> Donatılar-->Wordpad

#### **5-PAİNT**

Resim çizmek, renklendirmek ve düzenlemek için kullanılan Windows programıdır. Başlatılması: Başlat--> Tüm Programlar--> Donatılar-->Paint

# **MOUSE (FARE) KULLANIMI**

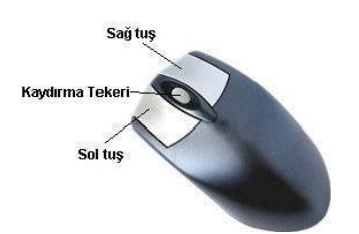

**FARE SOL TUŞ İLE TEK SEÇİM:** İşaretlemek yani seçmek herhangi bir klasör veya dosyayı veya windows simgesini farenin sol tuşu ile bir kez tılklamak demektir. Bu durumda klasör veya dosya seçilmiş olur. Herhangi bir dosya veya klasör yada bir windows simgesi ile işlem yapılmak istendiğinde kullanılabilir.

**ÇİFT TIKLAMAK :** Bir dosyayı çalıştırmak veya bir dosya veya klasörü açmak/çalıştırmak için kullanılır. Farenin sol tuşu iki defa ard arda tıklanarak yapılır İki tıklama arası çok kısa sürmelidir. Aksi taktirde görev yapılmamış olur.

**SAĞ TIKLAMAK :** Bir dosya veya klasör ile yapılabilecekleri gösteren menüyü açmak için kullanılır. Klasör veya dosyaya farenin sağ tuşu ile tıklanır.

**SÜRÜKLEMEK :** Bir dosya veya klasörü taşımak amacıyla kullanılır. farenin sol tuşu ile ile dosya veya klasör işaretlenir. Farenin sol tuşundan parmak çekilmeden işaretlenen dosya veya klasör taşınmak istenen yere sürüklenir.

# **KLASÖR ve DOSYA**

#### **Klasör:**

Programlar ve dosyaları içerisinde saklayabilen bileşenlere klasör denir. Klasörler olmasaydı tüm resim, müzik, belge, film dosyaları aynı yerde olurdu ve bulmak zorlaşırdı.

Bir klasörün içindeki klasöre alt klasör denir.

#### **Klasör Oluşturmak İçin;**

Klasör oluşturmak istenilen yerde fare ile Sağ Tıklayıp - Yeni - Klasör aracılığı ile seçilerek oluşturulur.

#### **Dosya**

Metin, ses, müzik ve resim gibi verilerin saklandığı, diske kaydedilebilen bileşenlere dosya denir.

Dosya adları "**Dosya Adı.Uzantı**" şeklinde oluşur

Uzantı o dosyanın türüne göre (hazırlandığı programa göre) belirlenmiş bir isimdir ve genelde 3 harf uzunluğundadır. Uzantılar sayesinde o dosyanın hangi programda hazırlandığını ve hangi program ile açılabileceğini anlayabiliriz.

## **Bazı önemli dosya uzantıları**

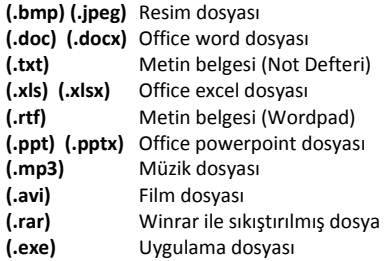

**NOT:** Klasör içerisinde dosya ve klasör saklayabilirken, dosya içerisinde klasör ve dosya saklayamayız.

#### **Dosya Adında Kullanılmayan Karakterler**

Aşağıdaki karakterleri dosya ve klasörleri adlandırırken kullanamayız. **<> " : ? \* / \ |**

### **İç içe Klasör Oluşturma**

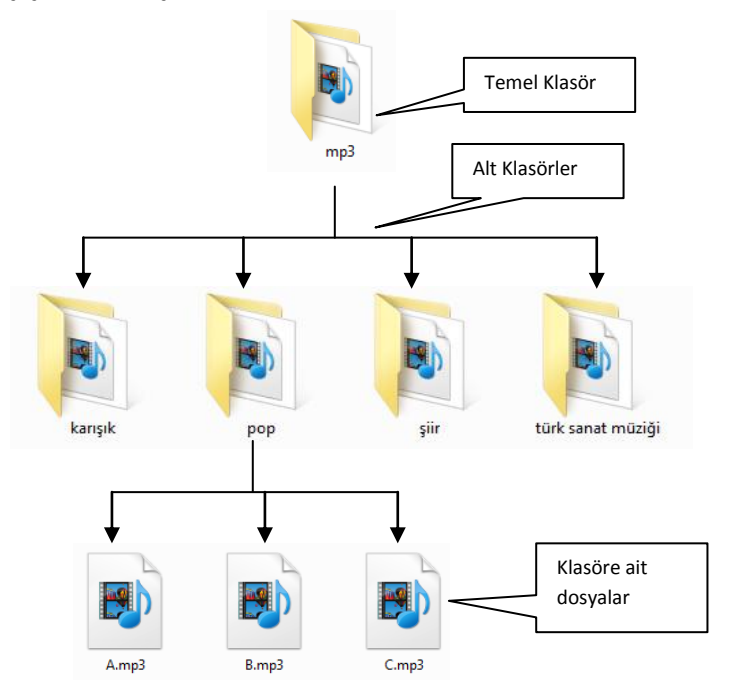

### **Bir Dosya Veya Klasörü Seçme**

Bir dosya veya klasörü seçmek için; seçilecek dosya veya klasör üzerinde farenin sol tuşu ile bir kere tıklanır.

## **Birden Fazla Dosya Ve Klasörü Seçme**

**1.Ard Arda Sıralanmış Dosya Ve Klasörleri Seçme** 

Seçmek istenilen dosya veya klasörler ekranda görüntüleniyorken önce ilk öğe seçilir. Sonra **Shift** tuşu basılı tutulurken son öğe seçilir.

#### **2.Ard Arda Sıralanmış Dosya Ve Klasörleri Klavye Kullanmadan Seçme**

Farenin sol tuşu basılı iken tüm öğeler seçilir. Bunun için seçme işlemine en üst veya en alt bölgeden başlanmalıdır.

#### **3.Ard Arda Gelmeyen Dosya Ve Klasörleri Seçme** CTRL tuşu basılı tutulurken farenin sol tuşu ile öğeler teker teker tıklanır.

#### **4.Tüm Dosya veya Klasörleri Seçme**

Araç çubuğunda yer alan Düzenle seçeneklerinden Tümünü Seç tıklatır. Bir diğer yöntem ise CTRL+A tuşlarına basarak seçme işlemi yapılır.

#### **Bir Klasörün Simgesini Değiştirme**

Klasörler standart olarak sarı renkte olup **şeklindedir.** İsteğe göre klasörlerin simgeleri değiştirilebilir. Bunun için

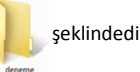

- Simgesi değiştirilecek klasör üzerinde farenin sağ tuşu tıklanır ve **Özellikler** komutu seçilir.
- Açılan pencereden **Özelleştir** sekmesi tıklanır.
- Bu sekme üzerinde yer alan **Simge Değiştir** butonu tıklanır.
- Açılan listeden bir simge seçilir ve **Tamam** butonuna tıklanır.
- Son olarak ekrandaki pencerede yer alan **Uygula** ardından **Tamam** butonları tıklanır.

### **HAFIZA ÖLÇÜ BİRİMLERİ**

Bilgisayarımızda, cep telefonumuzda, tabletimizde kullandığımız uygulamalar fotoğraflar, dosyalarımız kapasite olarak belirli bir yer kaplar. Hangi dosyanın ne kadar yer kapladığı hafıza ölçü birimleri ile ifade edilir. Bunlar;

Bit  $\rightarrow$  en küçük hafıza birimi 1 karakteri simgeler 8 Bit = 1 Byte (bayt) 1024 Byte = 1 Kilobyte (KB)  $1024$  KB = 1 Megabyte (MB)  $1024 \text{ MB} = 1 \text{ Gigabyte (GB)}$  $1024$  GB = 1 Terabyte (TB)

**Hafıza Ölçülerinin Küçükten Büyüğe Sıralanışı** Bit < Byte < KB < MB < GB < TB

## **DEPOLAMA BİRİMLERİ**

**1 . Disket:** Eskiden kullanılan disketlerin kapasiteleri 1, 44 MB tır. MP3 uzantılı olan bir şarkı dosyası yaklaşık olarak 4 MB tır. Yani bir diskete bir şarkı sığmıyordu.

**2 . CD-ROM:** CD lerin kapasiteleri 700 MB tır. Yaklaşık olarak 175 tane MP3 uzantılı şarkı dosyası sığabilir.

**3 . DVD-ROM:** DVD lerin kapasiteleri 4,7 GB tır. Yaklaşık olarak 1200 tane MP3 uzantılı şarkı dosyası sığabilir.

**4 . USB BELLEKLER:** Kapasiteleri 2 GB, 4 GB, 8 GB, 16 GB, 32 GB, 64 GB …

**5 . HARDDİSKLER :** Kapasite olarak en fazla kapasiteye sahiptirler. Günümüzde 250 GB, 500 GB, 1 TB ve daha büyük kapasitede harddiskler mevcuttur.

### **KLAVYE TUŞLARININ GÖREVLERİ:**

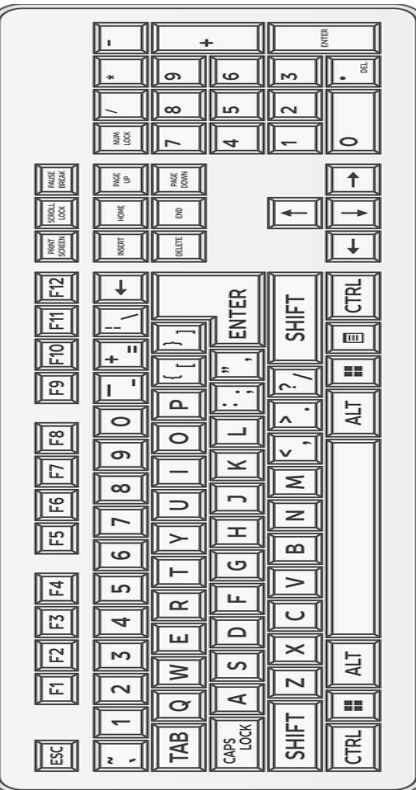

**Esc (Escape):** Verilen komutları iptal etmekte, bazen de programlardan çıkışta kullanılır.

**Sekme (Tab):** Yazıda imleci sağa doğru hızlı bir şekilde kaydırmaya yarar. (Başka tuşlarla birlikte farklı işlevler görür: Alt+Tab: Pencereler arasında geçişi sağlar.)

**Büyük Harf Kilitleme Tuşu (CapsLock):** Sürekli büyük veya küçük harf yazmakta kullanılır.Tuşa basıldığında gösterge ışığı yanar.

**Kaldırma (Shift) Tuşu:** Tek başına bir görevi yoktur, başka tuşlarla birlikte kullanılır.YazıdaShift'e basılı tutarken bir harfe basarsak büyük harf yazar.Kelimenin yalnızca ilk harfini büyük yazacaksak CapsLock yerine bu tuşu kullanmalıyız. Ayrıca birden çok karakter içeren tuşlarda üstteki karakterin yazılmasını sağlar.

**Kontrol (Ctrl) Tuşu:**Tek başına çok görevi yoktur, başka tuşlarla birlikte kullanılır.(Ctrl+X vb.)

**Windows Tuşu:** Başlat menüsünün açılmasını sağlar.Alt: Açık pencerenin menüsünün etkinleştirilmesini sağlar.

**Boşluk Çubuğu (Space Bar) :** Yazıda iki kelime arasında boşluk bırakmaya yarar.

**Alt Gr :** Tek başına bir görevi yoktur, başka tuşlarla birlikte kullanılır.Yazıda birden çok karakter içeren tuşlarda üçüncü karakterin yazılmasını sağlar. Örneğin mail adreslerinde kullandığımız @ işareti Alt gr + F (Q) tuşları kullanılarak yapılır.

**Enter:** Yapılan işlemi onaylamaya yarar.(Bilgisayarı kapatmada olduğu gibi). Yazıda bir alt satıra geçmeye yarar.Ayrıca seçili dosya ve klasörleri açar.

**Back Space:** Yazıda imlecin solundaki karakteri silmeye yarar.

**Delete :** Yazıda imlecin sağındaki karakteri siler.Ayrıca seçili dosya ve klasörleri silmeye yarar.

**Insert :** Bu tuşa basıldığında, yazılan karakter, imlecin sağındaki karakteri siler ve onu yerine geçer.

**Home :** İmleci bulunulan satırın başına götürür.

**End :** İmleci bulunulan satırın sonuna götürür.

**PageUp :** Yazıda imleci bir ekran veya bir sayfa yukarı götürür.

**PageDown :** Yazıda imleci bir ekran veya bir sayfa aşağı götürür.

**NumLock :** Sayı tuşlarının sayı yazması ile yön tuşu olarak kullanılması arasında geçiş yapmasını sağlar.

**PrintScreen :** Ekranın o anki fotoğrafını çeker.

# **MICROSOFT OFFICE WORD 2007 (KELİME İŞLEM PROGRAMI)**

**Başlatılması:** Başlat $\rightarrow$ Tüm Programlar $\rightarrow$ Microsoft Office $\rightarrow$ Microsoft Office Word 2007 **NOT:** Word programında hazırladığımız dosyaların dosya uzantısı **.doc** veya **.docx** olur.

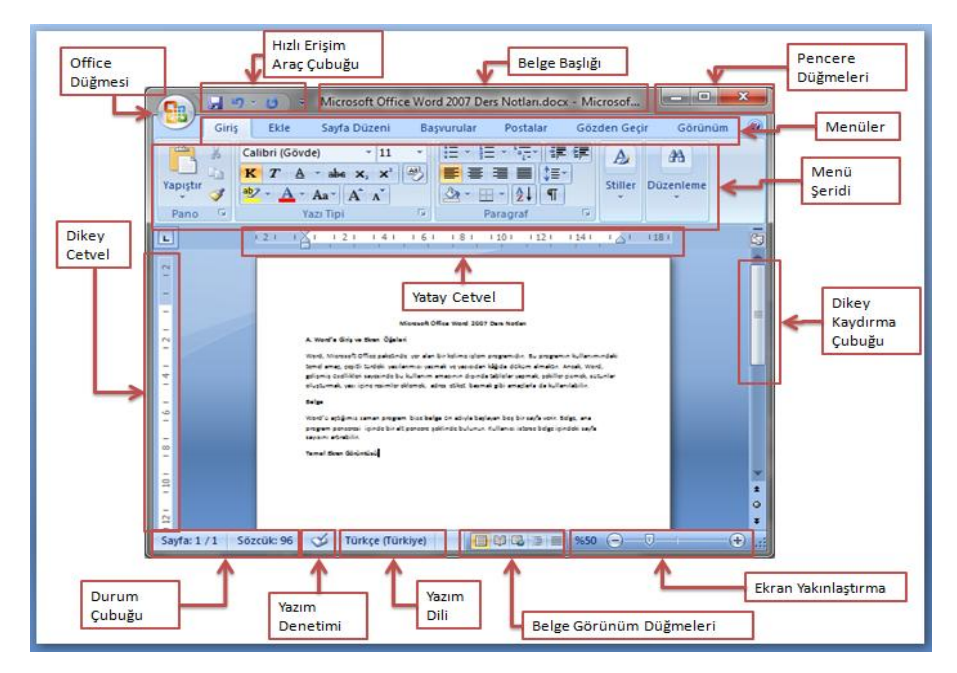

**Office Düğmesi:** Yeni, Aç, Kaydet, Yazdır gibi komutların bulunduğu düğme.

**Hızlı Erişim Araç Çubuğu:** Kaydet, Geri Al, Baskı Önizleme gibi kısayolların bulunduğu çubuk.

**Belge Başlığı:** Açık olan dosyanın adının gözüktüğü yerdir.

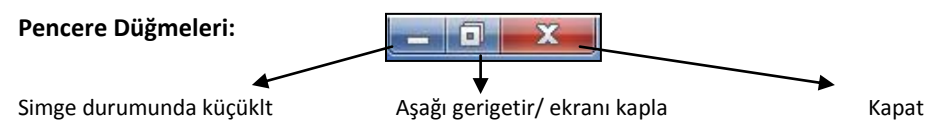

**Dikey/Yatay Cetvel:** Sayfamızın düzeni için yardımcı cetvellerdir.

**Durum Çubuğu:** Hazırlanan dosyanın kaç sayfadan oluştuğunu ve sözcük sayısını gösterir.

**Ekran Yaklaştırma:** Hazırlanan sayfayı büyütüp küçültmek için kullanılır.

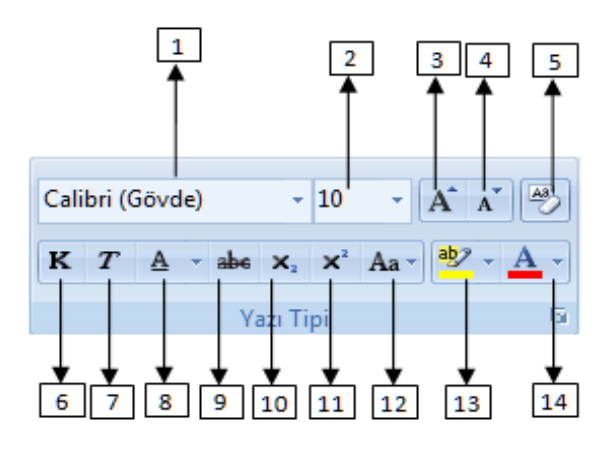

- **1) Yazı Tipi:** Yazı karakterlerinin değiştirmesi için kullanılır
- **2) Yazı Tipi Boyutu:** Yazıların büyüklüğü değiştirilir
- **3) Yazı Tipini Büyüt:** Yazıları adım adım büyütür
- **4) Yazı Tipini Küçült:** yazıları adım adım küçültür
- **5) Biçimlendirmeyi Temizle:** Daha önceden uygulanmış biçimlendirmeleri temizler
- **6) Kalın:** Yazıların daha koyu yazılmasını sağlar
- **7) İtalik:** Yazıların yana yatık bir şekilde yazılmasını sağlar
- **8) Altı Çizili:** Yazıların altlarının çizili olmasını sağlar
- **9) Üstü Çizili:** Yazıların üstlerinin çizili olmasını sağlar
- **10) Alt Simge:** karakterleri diğerlerinden daha aşağı yazar
- **11) Üst Simge:** karakterleri diğerlerinden daha yukarı yazar
- **12) Büyük/Küçük Harf Değiştir:** Büyük harfle yazılan metni küçük, küçük harfle yazılan metni büyük harfe dönüştürür.
- **13) Metin Vurgu Rengi:** Metinlerin üzerlerini renklendirmek için kullanılır
- **14) Yazı tipi Rengi:** Yazıların renklerini değiştirir
- **15) Hizalama Komutları:** Yazıyı sola, ortaya, sağa ve iki yana hizalar
- **16) Madde İşaretleri ve Numaralandırma:** Bir metinde maddeler halinde yazılması gereken ifadeler için kullanılır.
- **17) Satır Aralığı:** Her bir satır arasındaki boşluğu ayarlar
- **18) Gölgelendirme:** Yazıya gölge efekti verir.

**NOT:** daha önceden yazılmış olan yazılarla ilgili işlem yapmak için önce değişiklik yapılacak yazılar seçilmelidir.

# **GİRİŞ SEKMESİ(menüsü) VE KOMUTLARI**

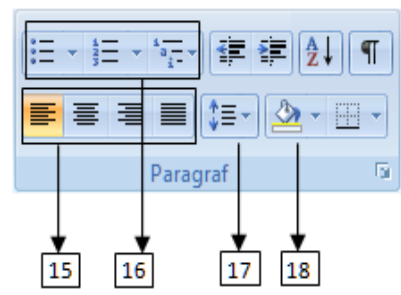